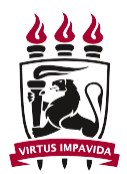

## **SERVIÇO PÚBLICO FEDERAL UNIVERSIDADE FEDERAL DE PERNAMBUCO CENTRO DE CIÊNCIAS DA SAÚDE Programa de Pós-Graduação em Fisioterapia – Nível Mestrado**

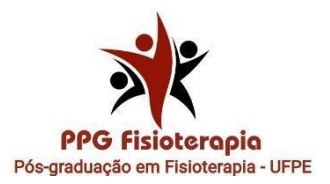

## **Passos para interpor recursos via Sigaa**

**Passo 1 –** Acessar a área do candidato

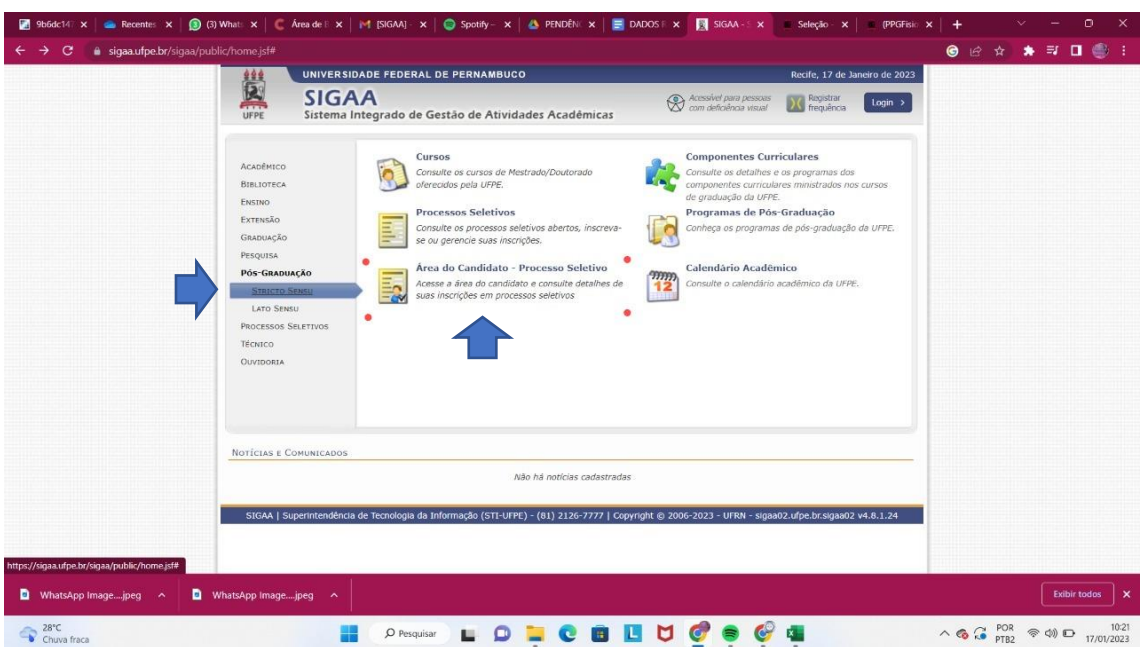

## **Passo 2 –** Solicitar o primeiro acesso

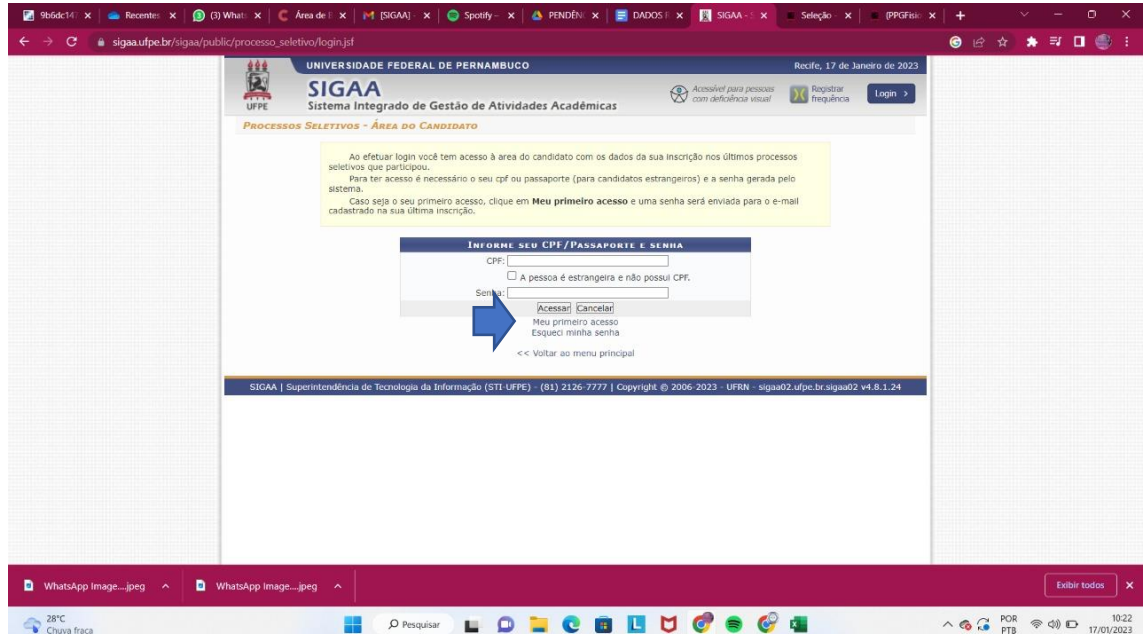

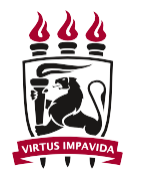

## **SERVIÇO PÚBLICO FEDERAL UNIVERSIDADE FEDERAL DE PERNAMBUCO CENTRO DE CIÊNCIAS DA SAÚDE Programa de Pós-Graduação em Fisioterapia – Nível Mestrado**

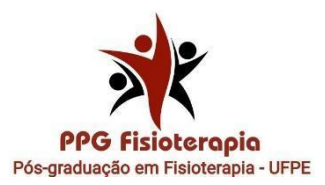

**Passo 3 –** Após cadastrar senha , entrar no seu processo seletivo

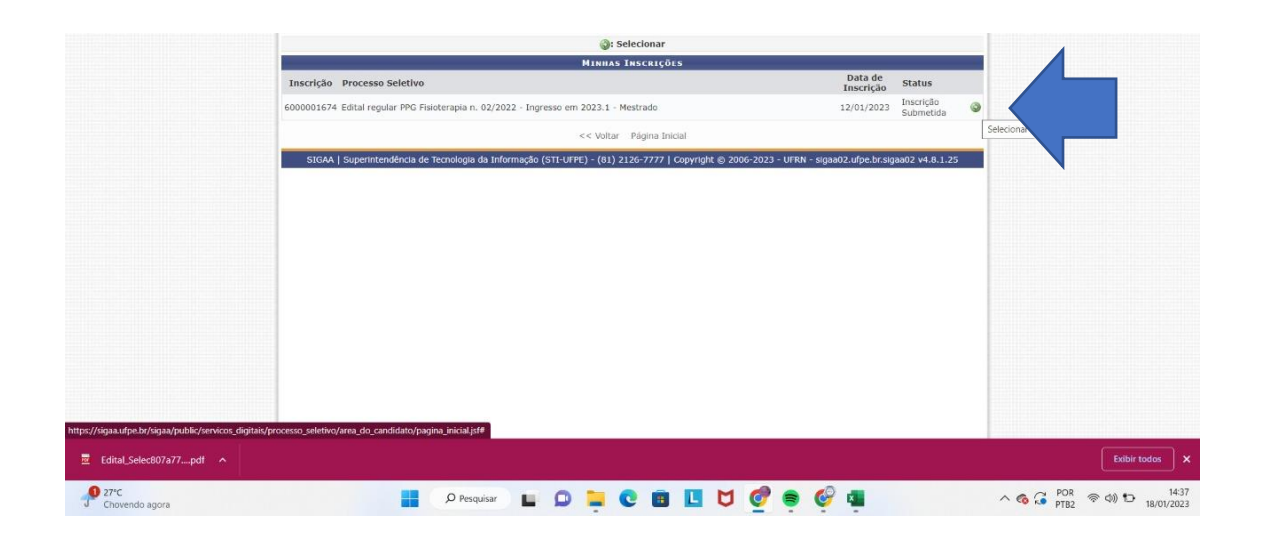

**Passo 4 –** solicitar recurso em "Meus recursos interpostos" .

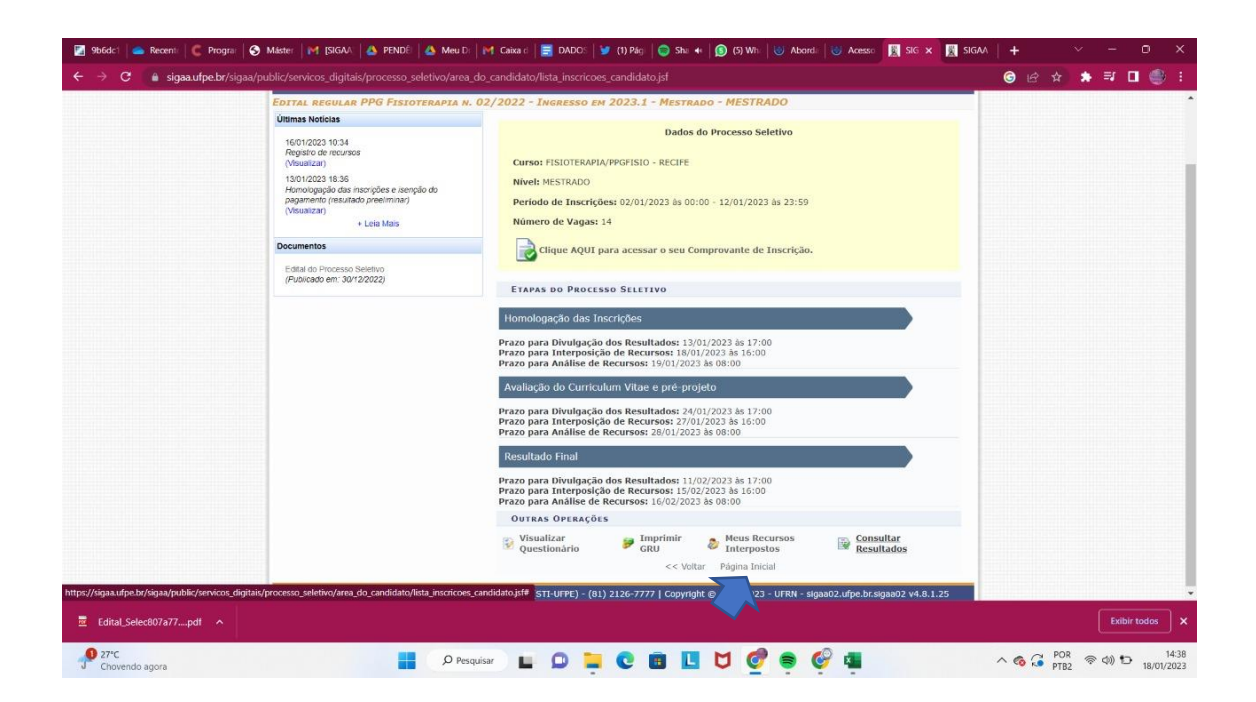